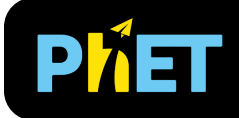

# Mi Sistema Solar

#### **Ventana de Intro**

Explora y analiza las diferentes trayectorias generadas por dos cuerpos al modificar su posición, masa y velocidad.

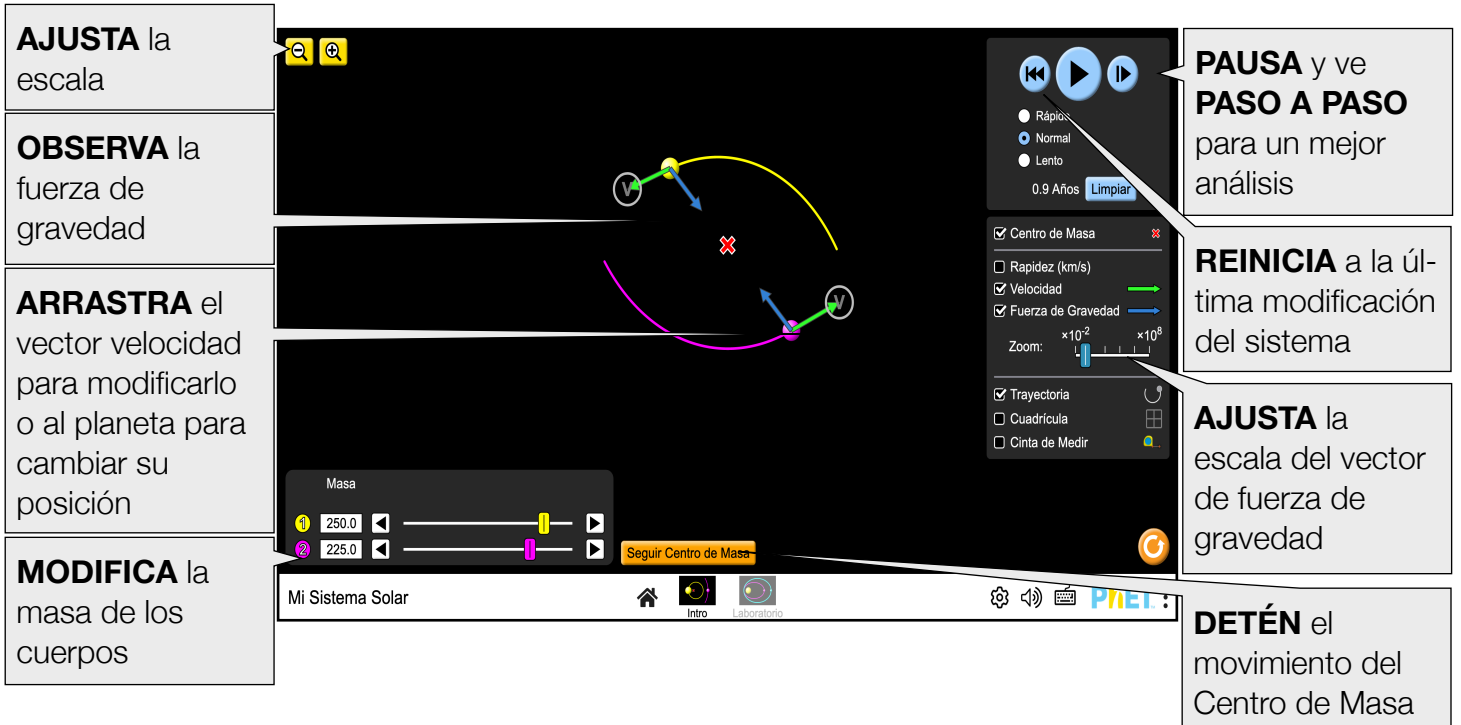

#### **Ventana de Laboratorio**

Elige y estudia uno de los once sistemas de objetos planetarios disponibles. Analiza la posición, velocidad, fuerza gravitacional y trayectoria de hasta cuatro cuerpos simultáneamente.

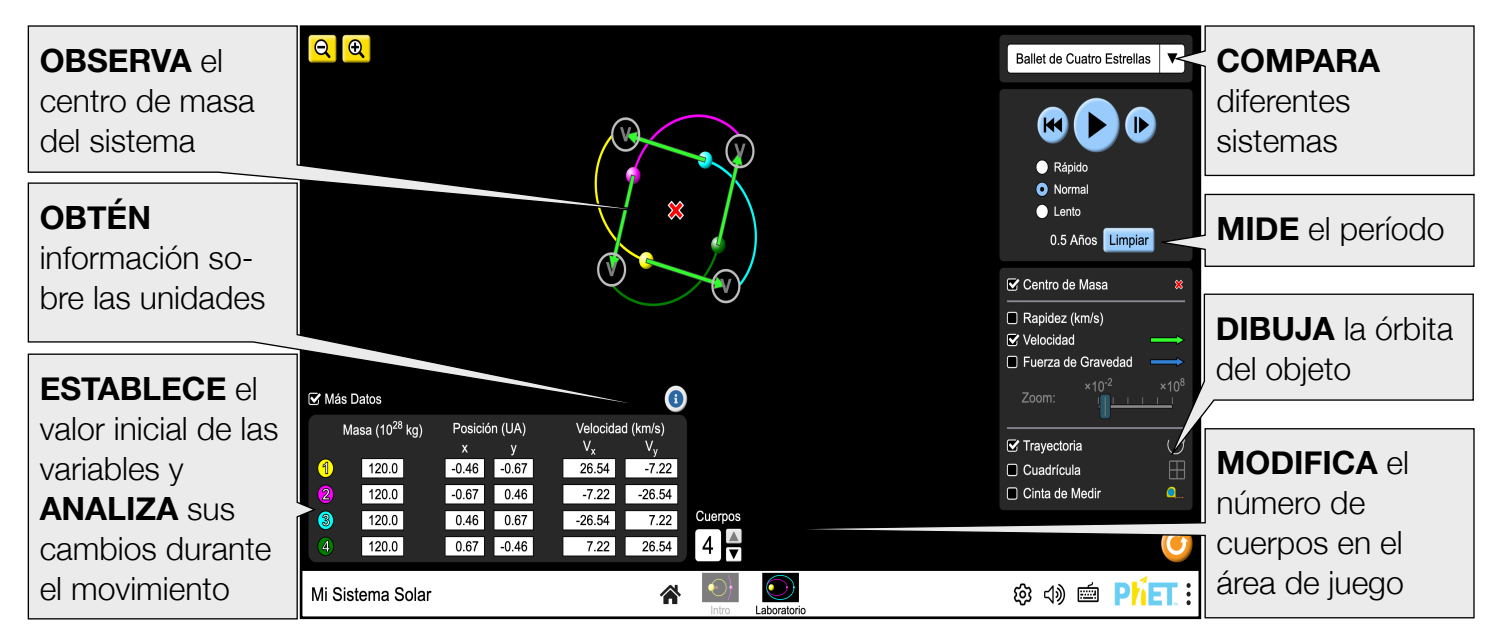

López y Rouinfar, Mayo 2023 Traducción por Alex Castañeda

## **Información sobre el uso del estudiante**

- Los estudiantes naturalmente buscan construir sistemas estables. Anímalos a encontrar tantos como sea posible.
- Para un análisis cuantitativo de los cambios de velocidad y posición a lo largo de las trayectorias, los estudiantes pueden buscar reducir la velocidad o detener el movimiento de los cuerpos en una posición específica. Para mejorar la precisión, usa "Lento" (1), haz una pausa y avanza paso a paso (2) para analizar de forma incremental. Ten en cuenta que el tamaño del paso es más pequeño cuando se selecciona "Lento".

## **Controles Complejos**

**Entrada de Datos** 

- Masa  $(10^{28}$  kg) • Los estudiantes pueden modificar los valores de masa, velocidad o posición haciendo clic o tocando la caja de texto que contiene el valor de la variable.
- Usa la ventana numérica emergente proporcionada por la simulación para introducir el valor deseado de la variable, o teclea directamente con tu teclado de la computadora.
- El rango permitido para cada variable aparece en la parte superior de la ventana numérica. El rango de posición corresponde al nivel de zoom predeterminado. Según el nivel de zoom, es posible que no tengas acceso completo a toda el área de juego al ingresar datos usando la ventana numérica, y será necesario mover los cuerpos manualmente. Al usar el zoom para acercarte, es posible colocar cuerpos fuera de la región visible y deberas alejarte con el zoom para verlos de nuevo.

**Botones para Regresar los Cuerpos y Rebobinar**

- Los botones Regresar los Cuerpos y Rebobinar tienen la misma lógica.
- Cada vez que se mueve o modifica un cuerpo o una velocidad, se guarda un nuevo estado. Dicho estado se puede restaurar con el botón Rebobinar.
- El botón Regresar los Cuerpos aparece cuando un cuerpo escapa de la pantalla o cuando se produce una colisión.
- Si un cuerpo es destruido o escapa, la simulación ya no guardará estados nuevos. Entonces, los botones devolverán los cuerpos a sus últimos valores introducidos por el usuario antes de que un cuerpo sea destruido o escape.

# **Opciones de Personalización**

Los siguientes parámetros permiten la personalización de la simulación, y se pueden agregar al añadir un '?' al URL de la simulación, y separando cada parámetro con un '&'.

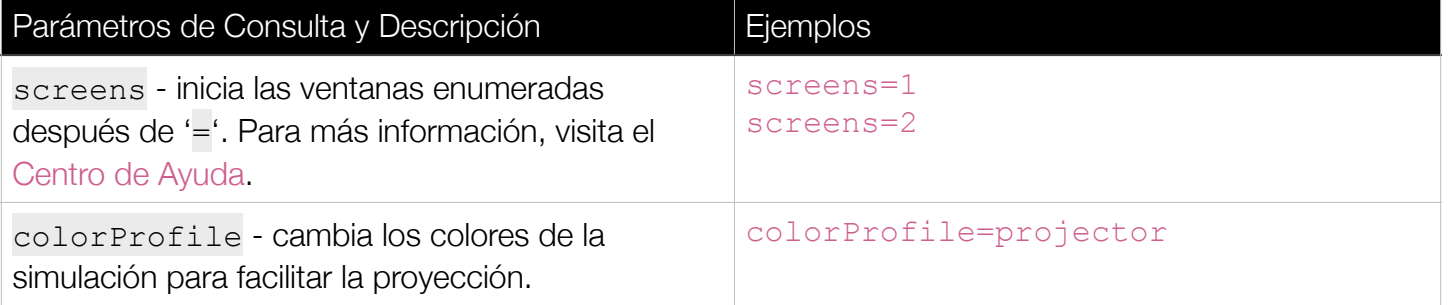

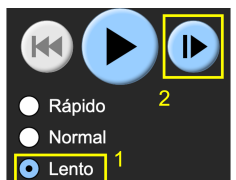

 $\boxed{200.0}$  $10.0$ 

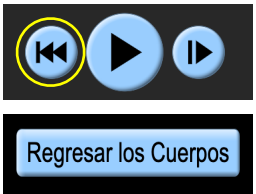

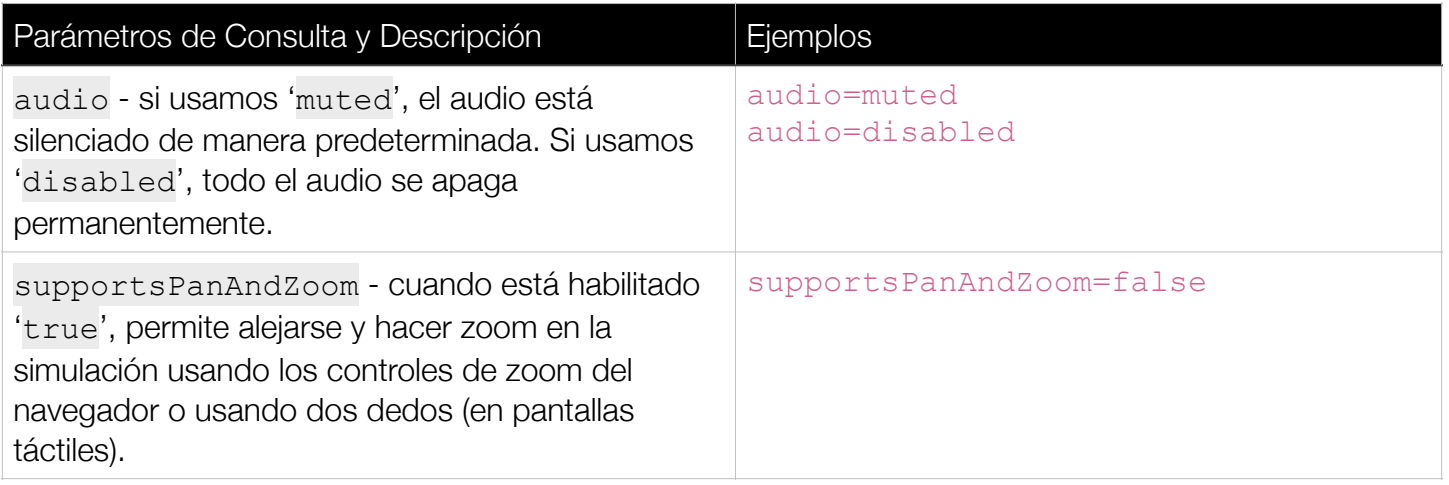

# **Simplificaciones del Modelo**

- Muchos de los ejemplos que se encuentran en nuestro sistema solar real (como el sistema Tierra-Sol) no se pueden recrear en la simulación debido a limitaciones en el rango de masas. Los estudiantes pueden construir diferentes sistemas con masas que van desde 1 masa de Júpiter hasta 1.5 masas solares, lo que permite construir suficientes casos para comprender sus movimientos así como las interacciones planetarias.
- En la ventana de Laboratorio, es posible que los sistemas preestablecidos no mantengan sus trayectorias durante mucho tiempo y eventualmente choquen. Es difícil programar un modelo que mantenga la estabilidad de un sistema de muchos cuerpos.
- Algunos de los objetos más pequeños de los sistemas preestablecidos tienen una masa por debajo del rango permitido (que se muestra como ≤ 0.1). Se requieren esas masas tan pequeñas para obtener la dinámica orbital deseada.
- La versión Flash original de Mi Sistema Solar no tenía unidades. Esta versión HTML5 de la simulación tiene el mismo comportamiento macro que la versión Flash, pero los valores de las variables fueron reescalados para ajustar las unidades utilizadas. Para saber más sobre la escala y las unidades, consulta la [Descripción del Modelo,](https://github.com/phetsims/my-solar-system/blob/master/doc/model.md) disponible solo en inglés.
- Durante una colisión, el cuerpo más pequeño desaparecerá y transferirá todo su momento al cuerpo más grande. De esta manera, se conserva el momento, aunque de una manera poco realista. Las colisiones a esta escala son complejas, y modelar un comportamiento de colisión más preciso, como la reacumulación gravitacional, no era un objetivo. Para objetivos de aprendizaje relacionados con colisiones, te recomendamos que utilices [Laboratorio de Colisiones](https://phet.colorado.edu/es/simulations/collision-lab).

## **Sugerencias de Uso**

**Algunos Ejemplos de Retos Abiertos** 

- Determina todas las variables que afectan el movimiento de los cuerpos.
- Construye un sistema con órbitas elípticas.
- Explica el significado de "centro de masa" y "seguir el centro de masa".
- Analiza el cambio en la fuerza de gravedad durante el movimiento de los cuerpos y describe cómo afecta a la velocidad.

#### **Funciones Inclusivas**

**Sonido y Sonificación** 

- Los tonos de cada cuerpo planetario varían en volumen en función de su aceleración.
- Los tonos mapeados de aceleración no se reproducen para los cuerpos planetarios que contienen el centro de masa del sistema.
- Puedes ver el vídeo de Funciones de Sonido para obtener más consejos útiles sobre cómo se integran los conceptos y el sonido de esta simulación. Consulta la [Documentación de Diseño de Sonido](https://docs.google.com/document/d/e/2PACX-1vTYN8S7ruiS85qya1pbBO-zGH_zEds7_9F32B_Vu2GIiJz4L1s5KExMHE85HmYkZLOrgCjKFeWZYPhJ/pub) (disponible solo en inglés) para obtener más detalles sobre todos los sonidos en esta simulación.

Consulta la página de la simulación para ver todas las funciones inclusivas admitidas.

Ve todas las actividades publicadas que hacen uso de **Mi Sistema Solar** [aquí.](https://phet.colorado.edu/es/simulations/my-solar-system/activities)

Para ver más consejos de cómo usar las simulaciones PhET con tus estudiantes, visita [Consejos de uso](https://phet.colorado.edu/es/teaching-resources/tipsForUsingPhet)  [de PhET.](https://phet.colorado.edu/es/teaching-resources/tipsForUsingPhet)